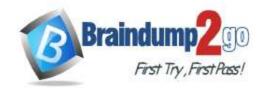

# Braindump2go Guarantee All Exams 100% Pass One Time!

> Vendor: Microsoft

> Exam Code: AZ-301

**Exam Name:** Microsoft Azure Architect Design

➤ New Updated Questions from <u>Braindump2go</u> (Updated in <u>July/2020</u>)

### Visit Braindump2go and Download Full Version AZ-301 Exam Dumps

#### **QUESTION 269**

Use the following login credentials as needed:

To enter your username, place your cursor in the **Sign in** box and click on the username below.

To enter your password, place your cursor in the **Enter password** box and click on the password below.

Azure Username: User1-10989444@ExamUsers.com

Azure Password: KJn29!aBBB

If the Azure portal does not load successfully in the browser, press CTRL-K to reload the portal in a new browser tab.

The following information is for technical support purposes only:

Lab Instance: 10989444

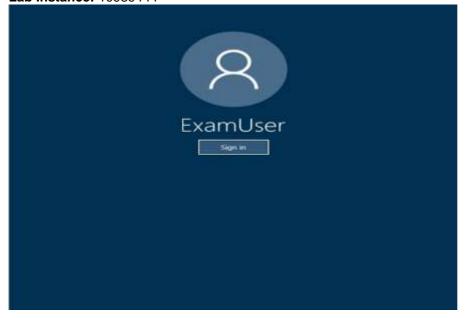

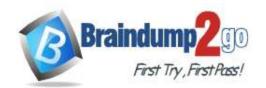

## Braindump2go Guarantee All Exams 100% Pass One Time!

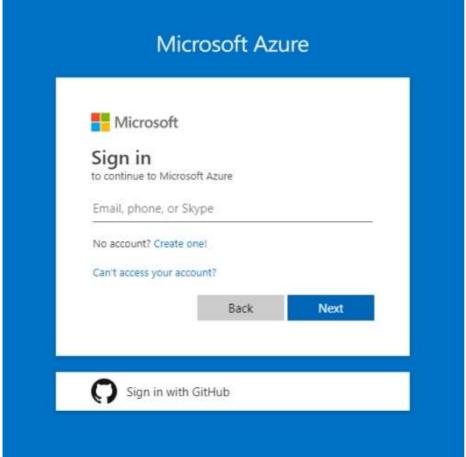

You need to add an additional network interface to NWVM2.

What should you do first?

NOTE: To answer this question, sign in to the Azure portal and explore an Azure resource group named ResourceGroup1lod10989444.

- A. Connect NWVM2NetworkInterface2 to a load balancer.
- B. Add a new virtual network.
- C. Modify the virtual machine size.
- D. Add a subnet to NWDemoRG VNET.

### Answer: C Explanation:

Constraints on adding a network interface card to a VM:

A VM must have at least one network interface attached to it.

A VM can only have as many network interfaces attached to it as the VM size supports.

Reference:

https://docs.microsoft.com/en-us/azure/virtual-network/virtual-network-network-interface-vm#constraints

#### **QUESTION 270**

Use the following login credentials as needed:

To enter your username, place your cursor in the Sign in box and click on the username below.

To enter your password, place your cursor in the **Enter password** box and click on the password below.

Azure Username: User1-10989444@ExamUsers.com

Azure Password: KJn29!aBBB

If the Azure portal does not load successfully in the browser, press CTRL-K to reload the portal in a new browser tab.

The following information is for technical support purposes only:

**Lab Instance: 10989444** 

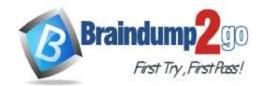

# Braindump2go Guarantee All Exams 100% Pass One Time!

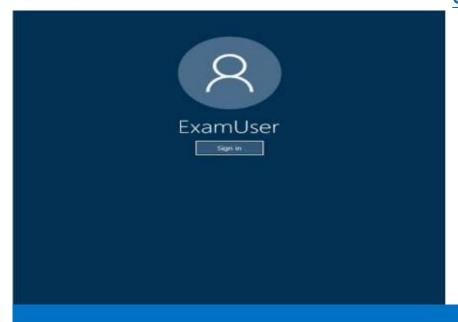

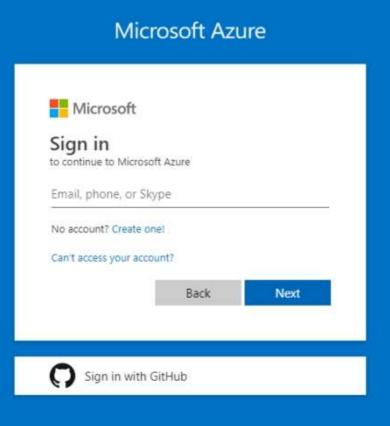

You need to ensure that remote SSH connections can be established securely from the Internet to NWVM3. Which two actions should you perform? Each correct answer presents part of the solution. (Choose two.) **NOTE:** Each correct selection is worth one point.

NOTE: To answer this question, sign in to the Azure portal and explore an Azure resource group named ResourceGroup1lod10989444.

- A. Deploy a network security group (NSG), and then attach the NSG to NWVM3NetworkInterface.
- B. Deploy an application gateway that contains a publish rule.
- C. Deploy a load balancer that contains a NAT rule, and then add NWVM3NetworkInterface to the backend pool.

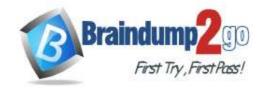

## Braindump2go Guarantee All Exams 100% Pass One Time!

- D. Move NWVM3NetworkInterface to NWDemoRG\_VNET.
- E. Deploy a gateway subnet, and then attach NWVM3PubIP to the subnet.

Answer: CD Explanation:

Internal load balancer. Network traffic from the VPN gateway is routed to the cloud application through an internal load balancer. The load balancer is located in the front-end subnet of the application.

**Incorrect Answers:** 

A, E: Do not deploy any VMs to the gateway subnet. Also, do not assign an NSG to this subnet, as it will cause the gateway to stop functioning.

Reference:

https://docs.microsoft.com/en-us/azure/architecture/reference-architectures/hybrid-networking/vpn

#### **QUESTION 271**

**Hotspot Question** 

You have two on-premises file servers named Server1 and Server2. The servers contain data files in the folders shown in the following table.

| Name    | Server  | Path                 |
|---------|---------|----------------------|
| Folder1 | Server1 | D:\Data\Folder1      |
| Folder2 | Server1 | D:\Data\Sub\Folder2  |
| Folder3 | Server2 | D:\Documents\Folder3 |

You have resources in an Azure Storage account named storage1 as shown in the following table.

| Name       | Type           |  |  |
|------------|----------------|--|--|
| container1 | Blob container |  |  |
| container2 | Blob container |  |  |
| share1     | File share     |  |  |

You plan to use Azure Data Factory to copy the data files to the folders shown in the following table.

| Folder  | Azure resource |
|---------|----------------|
| Folder1 | container1     |
| Folder2 | container2     |
| Folder3 | share1         |

You need to identify the minimum number of connections and datasets that you must create in Data Factory. The solution must prevent other data files in the subfolders of D:\Data from being copied to Azure.

How many connections and datasets should you identify? To answer, select the appropriate options in the answer area. NOTE: Each correct selection is worth one point.

# Braindump2go Guarantee All Exams 100% Pass One Time!

### **Answer Area**

|   | -    |   |    |    |   |   |    |   |    |   |
|---|------|---|----|----|---|---|----|---|----|---|
| • | 2    | 2 | 17 | 47 | e | 0 | 11 | ^ | 17 | C |
| • | - 11 | u | 11 | п  |   |   | и  | u | 11 |   |

|   | ▼ |
|---|---|
| 2 |   |
| 3 |   |
| 4 |   |
| 6 |   |

Datasets

|   | • |
|---|---|
| 2 |   |
| 3 |   |
| 4 |   |
| 6 |   |

Answer:

### **Answer Area**

### Connections

|   | _ |
|---|---|
| 2 |   |
| 3 |   |
| 4 |   |
| 6 |   |

### Datasets

|   | ■ ▼ |
|---|-----|
| 2 |     |
| 3 |     |
| 4 |     |
| 6 |     |

#### **Explanation:**

Box 1: 2

The Azure Storage and Azure SQL Database linked services contain connection strings that Data Factory uses at runtime to connect to your Azure Storage and Azure SQL Database, respectively. Box 2: 3

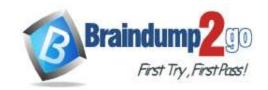

## Braindump2go Guarantee All Exams 100% Pass One Time!

A dataset is a named view of data that simply points or references the data you want to use in your activities as inputs and outputs.

Datasets identify data within different data stores, such as tables, files, folders, and documents. For example, an Azure Blob dataset specifies the blob container and folder in Blob storage from which the activity should read the data. Reference:

https://docs.microsoft.com/en-us/azure/data-factory/concepts-datasets-linked-services